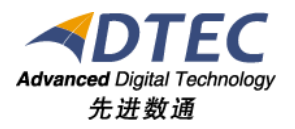

# 浏览器配置

**Moia Visual V5.0.0**

北 京 先 进 数 通 信 息 技 术 股 份 公 司

报表集成开发项目组

# 编写说明

<span id="page-1-0"></span>中文标题:浏览器配置

英文标题:

过程分类:

过 程 域:

文档类型:

版本历史:

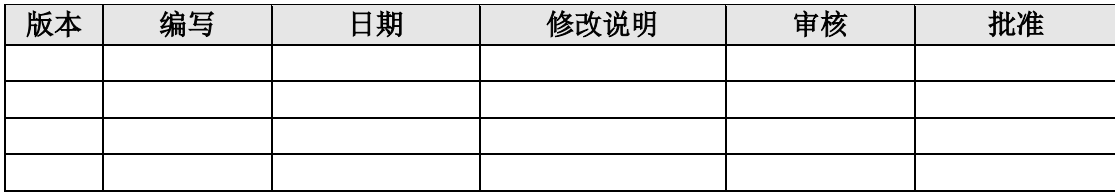

<span id="page-2-0"></span>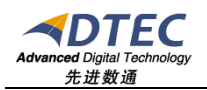

录

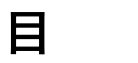

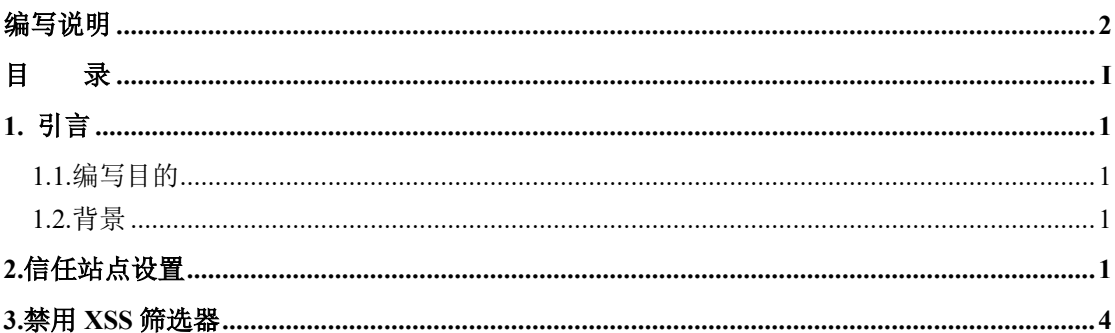

## <span id="page-3-0"></span>**1.** 引言

#### <span id="page-3-1"></span>**1.1.**编写目的

本手册是用于Moia Visual客户浏览器配置指导。

#### <span id="page-3-2"></span>**1.2.**背景

Moia Visual是基于BS架构的报表集成平台。可以集成cognos、obiee、润乾 等常见报表工具进行报表展现。客户端通过浏览器登陆Moia Visual后查看各个 报表工具产生的报表时需要根据报表工具IP设置浏览器的可信任站点等配置信 息。

### <span id="page-3-3"></span>**2.**信任站点设置

本文举例IE9 版本的设置。

打开IE浏览器,点击IE菜单的"工具"-> "Internet选项",如下图:

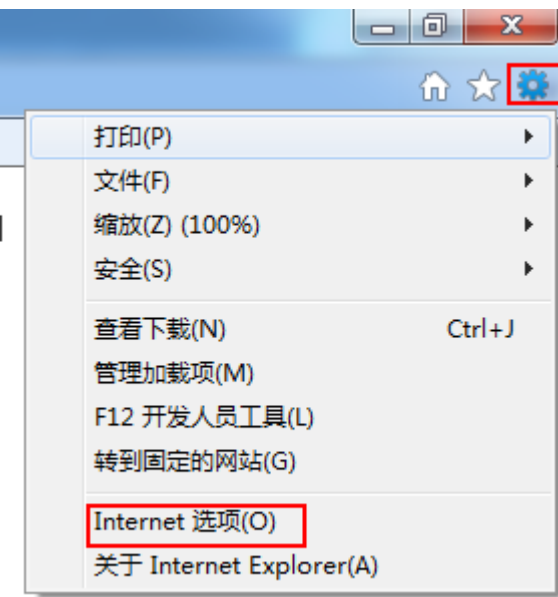

选择"安全",选择"可信站点",点击"站点"按钮,如下图:

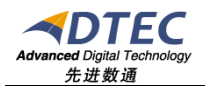

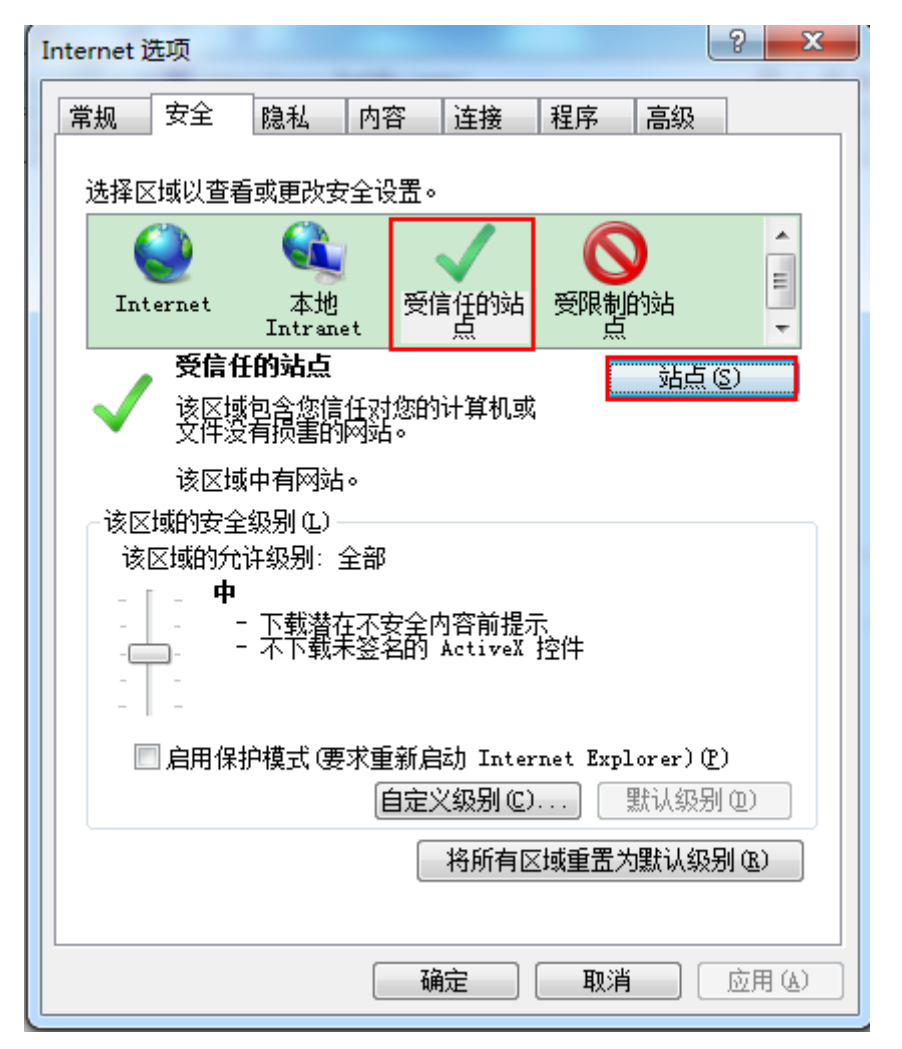

将报表工具所在的具体IP地址添加信任站点: 举例说: cognos报表IP地址为http://10.10.12.12 添加信任站点为:

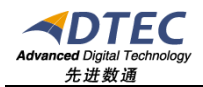

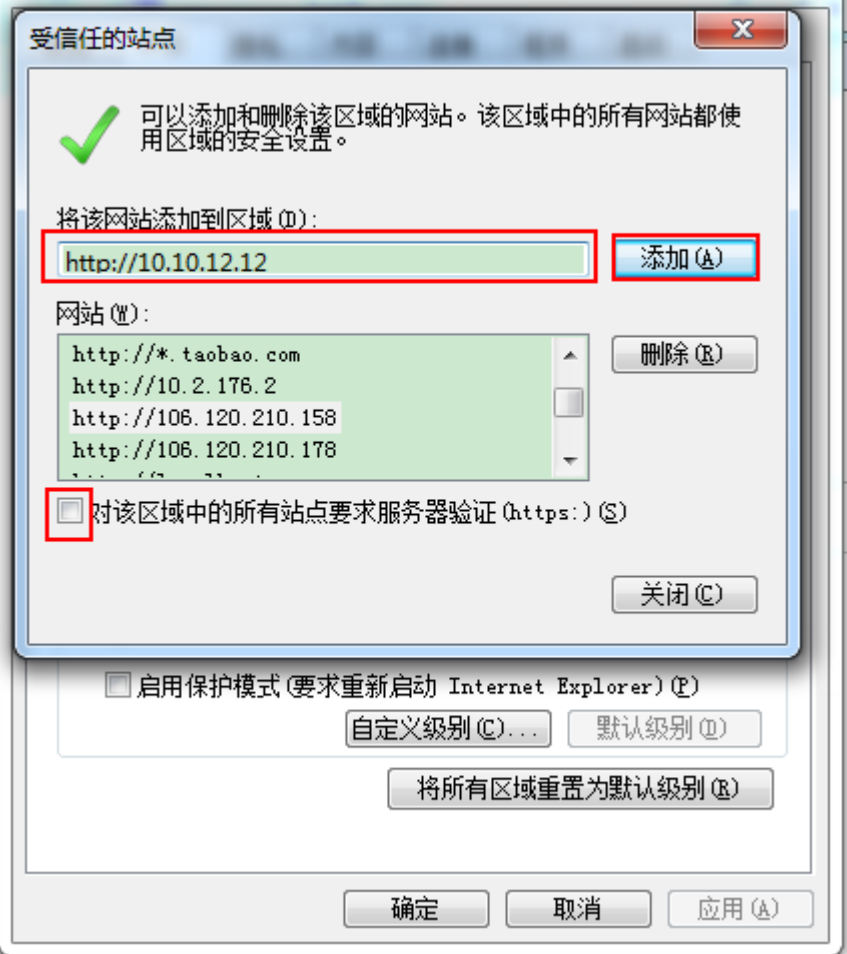

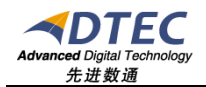

# <span id="page-6-0"></span>**3.**禁用**XSS**筛选器

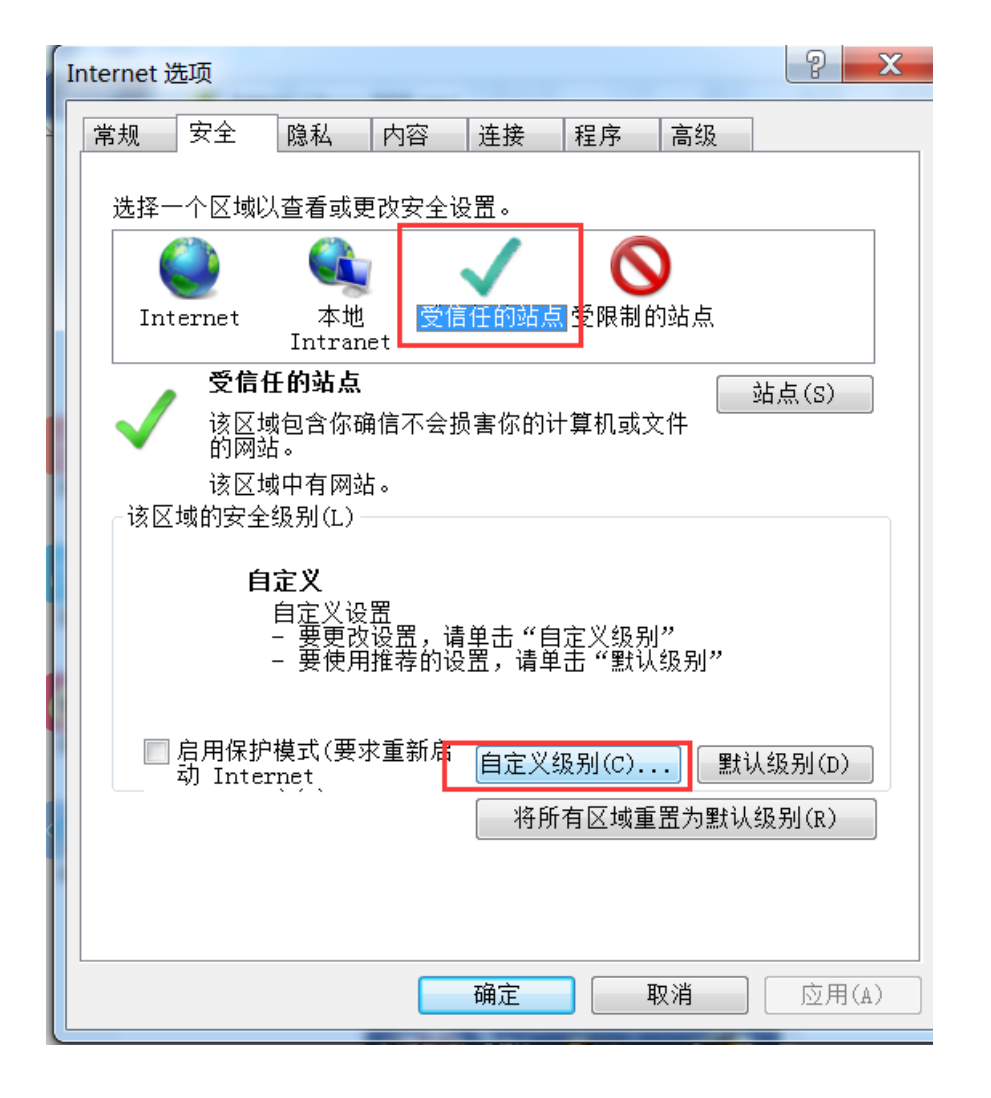

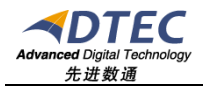

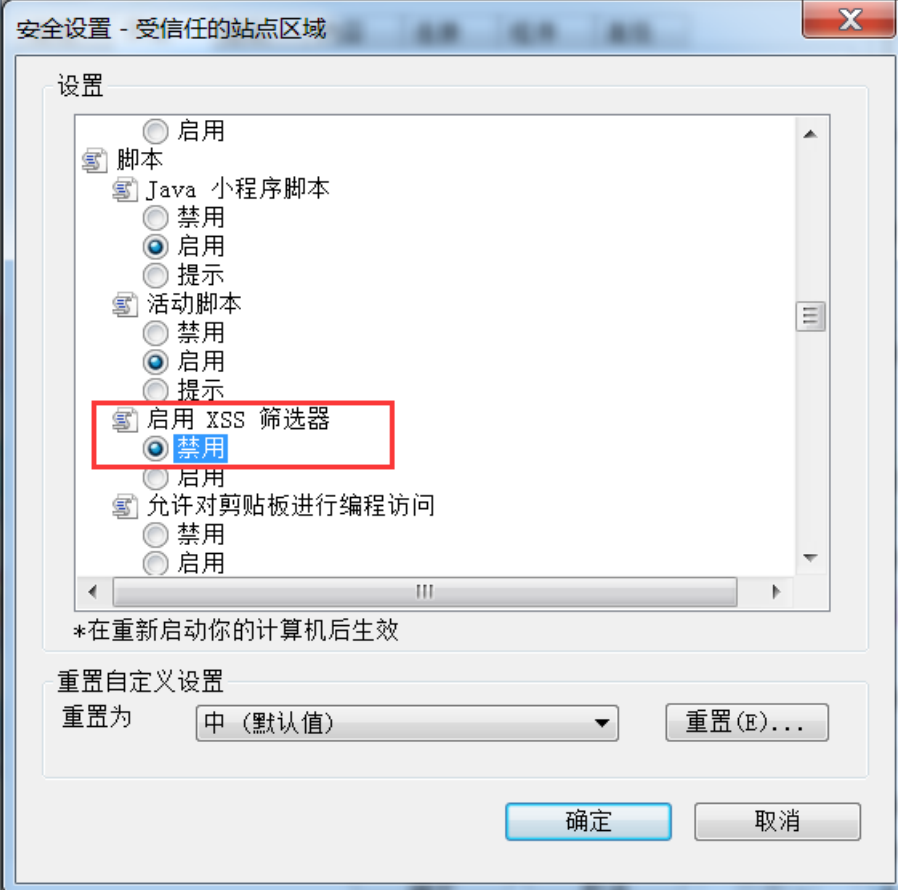